# Statement of Volatility for SRX5400, SRX5600, and SRX5800 Services Gateways

This document helps you to identify the non-volatile (NV) memory devices where the user data resides on the SRX5400, SRX5600, and SRX5800 Services Gateways.

It does not address the destruction procedures of the non-volatile (NV) memory devices. As all the NV memory devices used in the SRX product family are commercial off-the-shelf (COTS) components, directions for destruction of those components are left to the governing Department, Agency, or Office.

The SRX5400, SRX5600, and SRX5800 Services Gateways hardware components that have the non-volatile memory devices are listed below.

#### **Chassis**

Chassis part numbers:

- SRX5400-CHAS
- SRX5400X-CHAS
- SRX5600-CHAS
- SRX5600X-CHAS
- SRX5800-CHAS
- SRX5800X-CHAS

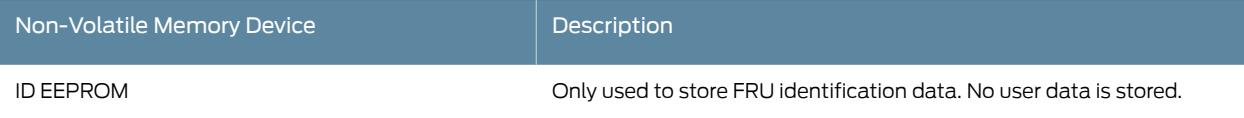

#### Switch Control Board (SCB) with Routing Engine (RE)

Part numbers of SCB and RE:

- SCB
	- SRX5K-SCB
	- SRX5K-SCBE
	- SRX5K-SCB3
- RE
	- SRX5K-RE-13-20
	- SRX5K-RE-1800X4

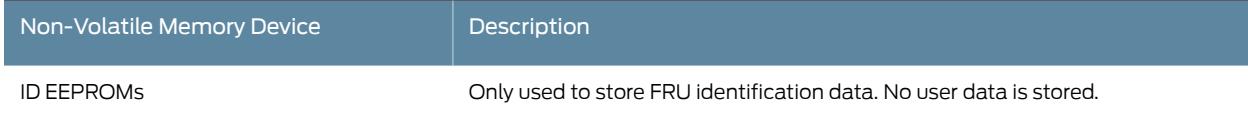

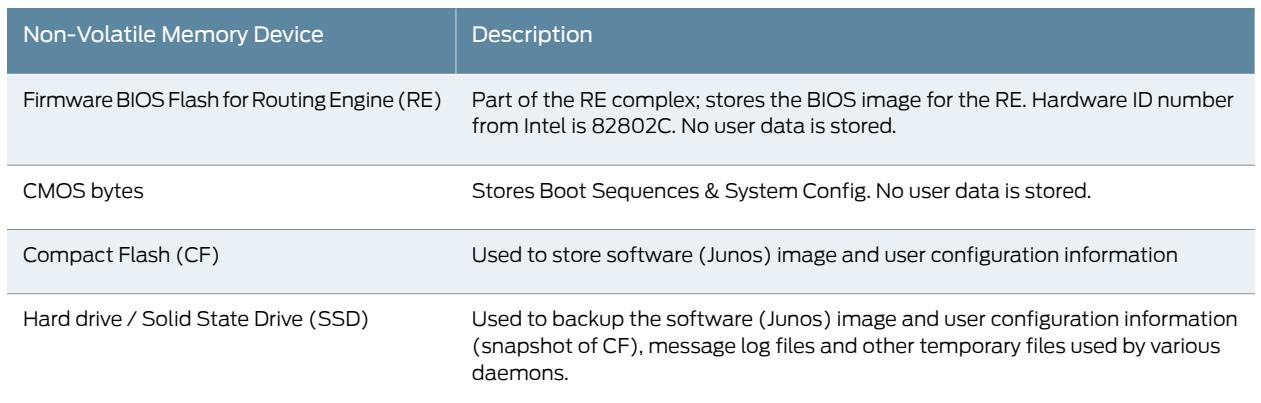

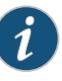

NOTE: In addition, the RE has one USB port, into which the user can install an external USB disk device to store core dumps, system configuration, software images, etc. The system does not store any user data onto storage devices attached to these port.

The below procedure explains how to remove the Compact Flash card that is located under the solid-state drive (SSD) labeled SATASSD2 on the Routing Engine.

- 1. Place an electrostatic bag or antistatic mat on a flat, stable surface.
- 2. Attach an electrostatic discharge (ESD) grounding strap to your bare wrist, and connect the strap to the ESD point on the chassis.
- 3. Remove the Routing Engine as described in Removing the SRX5800 Services Gateway Routing Engine.
- 4. Remove the snap rivet.

Figure 1: Removing the Snap Rivet

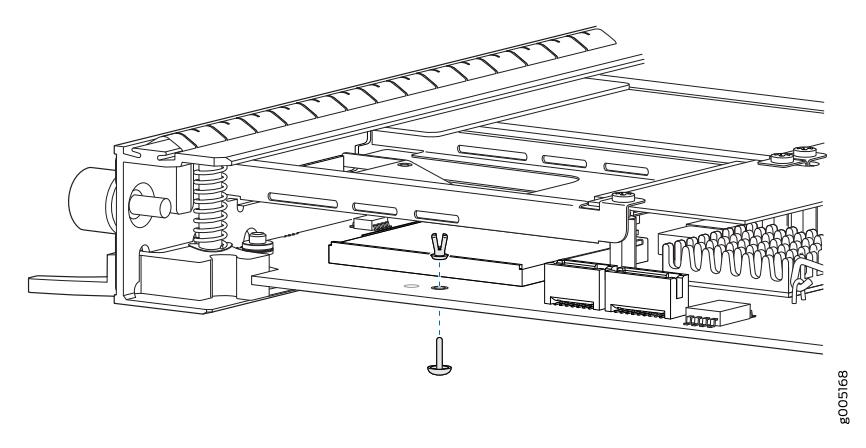

5. Gently grasp the Compact Flash card and slide it out of the connector, and place it on the antistatic mat or in the electrostatic bag.

### Figure 2: Removing the Compact Flash Card

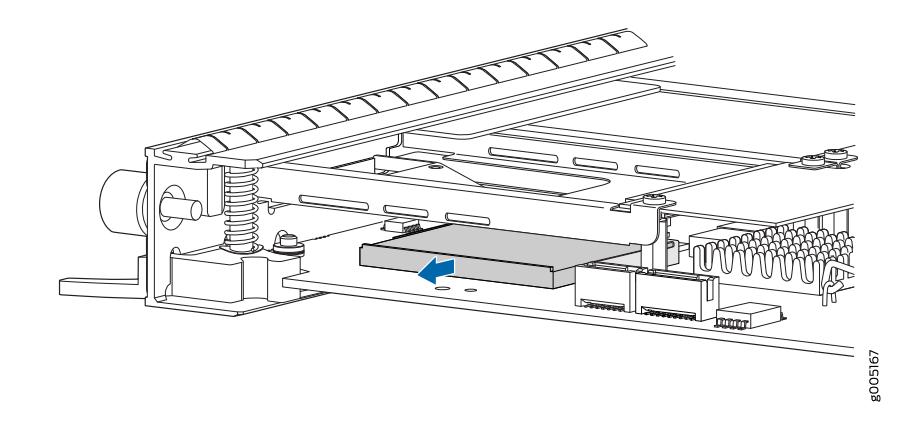

The below procedure explains how to remove the solid-state drive (SSD) located in the slot labeled SATASSD1 on the SRX5K-RE-1800X4 Routing Engine:

- 1. Place an electrostatic bag or antistatic mat on a flat, stable surface.
- 2. Attach an electrostatic discharge (ESD) grounding strap to your bare wrist, and connect the strap to the ESD point on the chassis.
- 3. Unfasten the thumbscrew that secures the access door in front of the storage drive slots, and open the door.
- 4. Slide the lock on the ejector to the unlocked position.
- 5. The SSD pops partially out of the slot. Grasp the SSD and carefully slide it completely out of the slot.

Figure 3: Removing an SSD

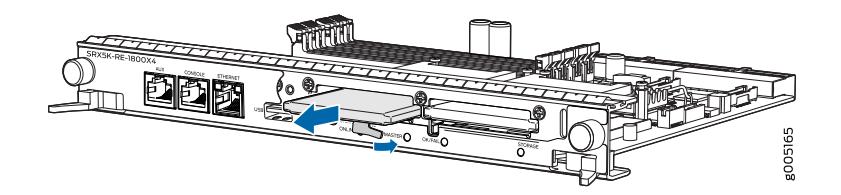

6. Place the SSD on the antistatic mat.

## Switch Control Board (SCB)

Part numbers of SCB:

- SRX5K-SCB
- SRX5K-SCBE

#### • SRX5K-SCB3

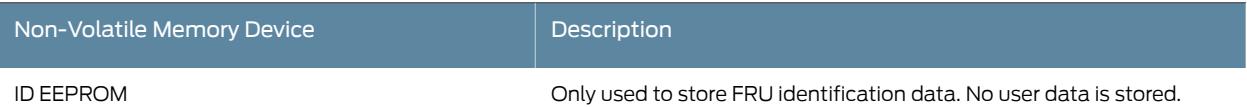

## Services Processing Card (SPC), Input-Output Card (IOC), IOC2, IOC3, and Flex IOC (SRX5K-FPC-IOC)

Part numbers of SPC, IOC, IOC2, IOC3, and Flex IOC:

- SPC
	- SRX5K-SPC-2-10-40
	- SRX5K-SPC-4-15-320
- IOC
	- SRX5K-40GE-SFP
	- SRX5K-4XGE-XFP
- IOC2
	- SRX5K-MPC
- IOC3
	- SRX5K-MPC3-40G10G
	- SRX5K-MPC3-100G10G
- Flex IOC
	- SRX5K-FPC-IOC

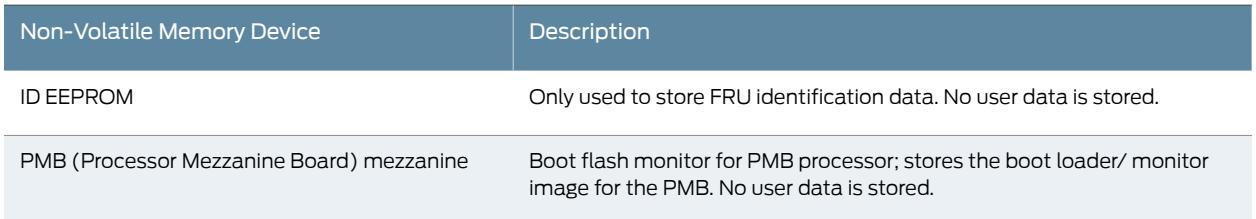

# Module Interface Card (MIC) for IOC2 and Port Modules for Flex IOC

Part numbers of MIC for IOC2 and Port Modules for Flex IOC:

- MIC for IOC2
	- SRX-MIC-20GE-SFP
	- SRX-MIC-10X G-SFPP
- SRX-MIC-1X100G-CFP
- SRX-MIC-2X40G-QSF
- Port Modules for Flex IOC
	- SRX-IOC-4XGE-XFP
	- SRX-IOC-16GE-TX
	- SRX-IOC-16GE-SFP

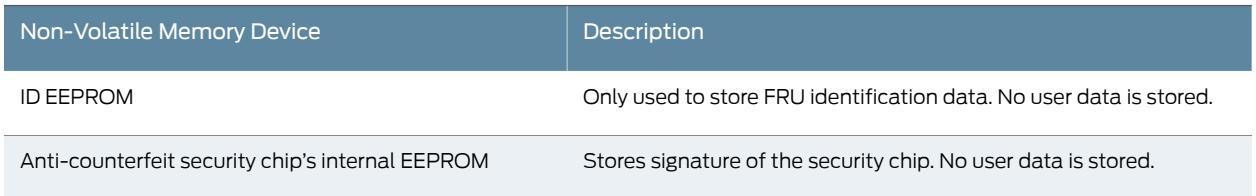

# Fan Control Card (SRX5800-HC-FAN)

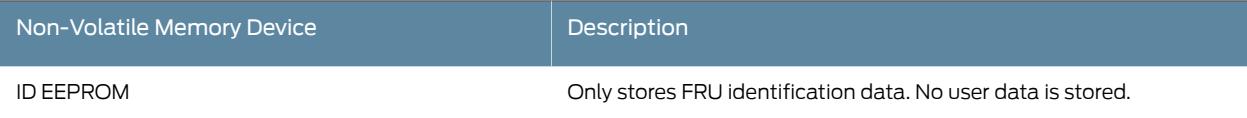

## Power Supplies

Part numbers of Power Supplies:

- SRX5600-PWR-AC
- SRX5600-PWR-DC
- SRX5800-PWR-AC
- SRX5800-PWR-DC
- SRX5600-PWR-2400-DC-S
- SRX5600-PWR-2520-AC-S
- SRX5800-PWR-4100-AC
- SRX5800-PWR-4100-DC-S

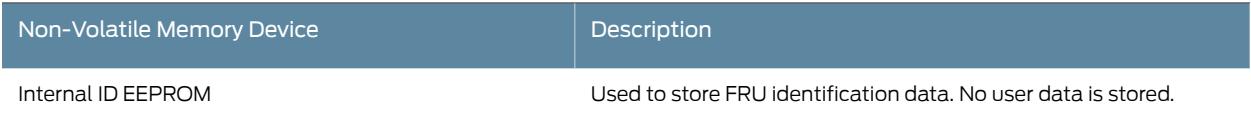

Juniper Networks certifies that all the other components of the SRX5400, SRX5600, and SRX5800 Services Gateways are volatile, so they do not store any data/information after the services gateway is switched off.

#### Related • For more information, please refer to the topics listed below from the SRX5800 Services Documentation GatewayHardwareGuide,or SRX5600 ServicesGatewayHardwareGuide,or SRX5400 Services Gateway Hardware Guide:

- Switch Control Board SRX5K-SCB3 [Specifications](http://www.juniper.net/techpubs/en_US/release-independent/junos/topics/reference/general/switch-control-board-srx5k-scb3-specification.html)
- Routing Engine [SRX5K-RE-1800X4](http://www.juniper.net/techpubs/en_US/release-independent/junos/topics/reference/general/srx5k-re-1800X4.html) Specifications

Modified: 2017-03-22